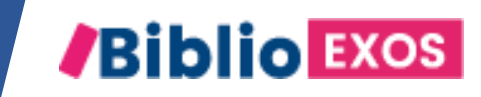

# COMMENT UTILISER MON MANUEL ? #7 - FAIRE DES EXERCICES EN COLLECTIF OU EN AUTONOMIE

**R** LERODERT

**WN**athan

**bordas** 

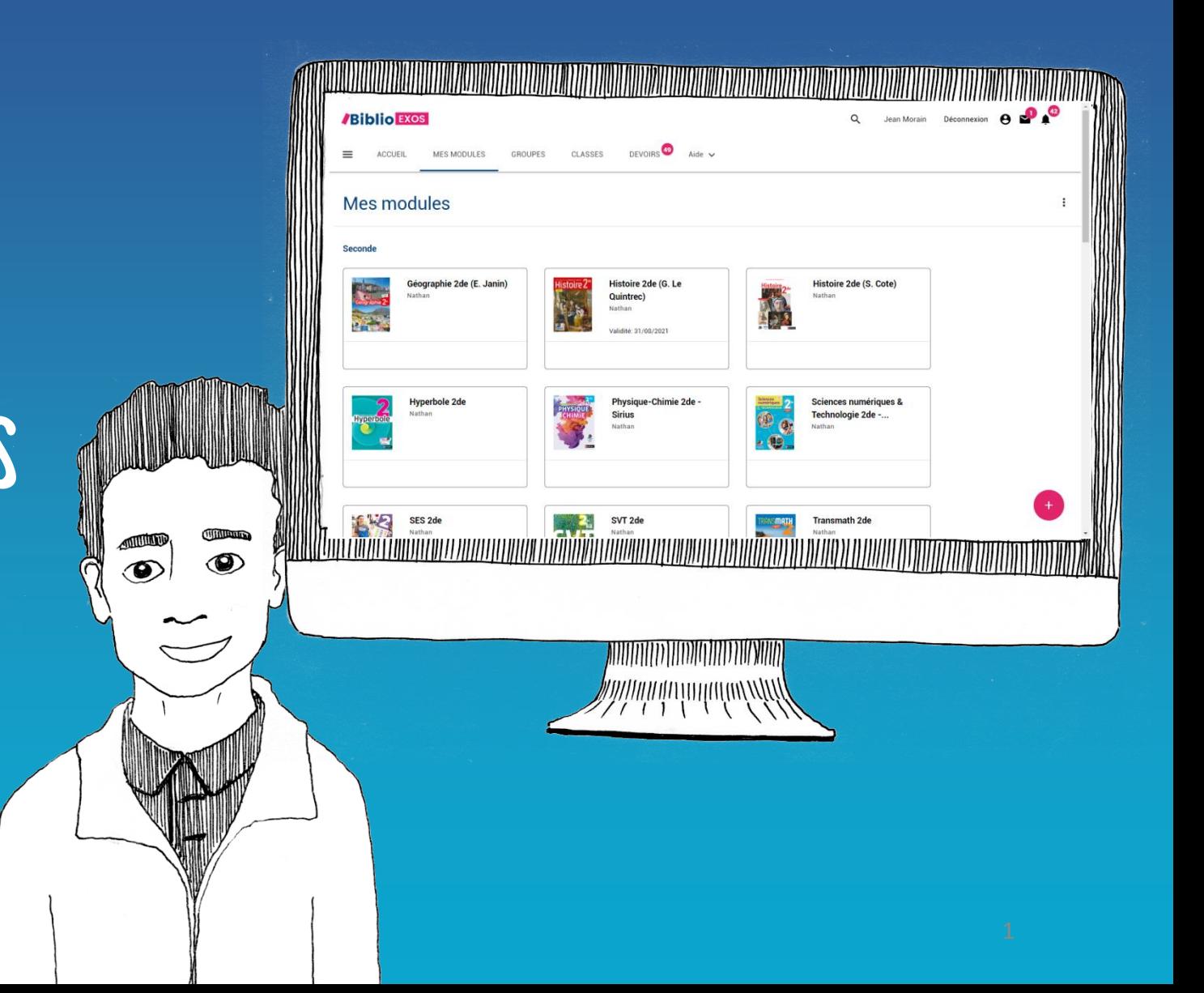

## BIBLIO EXOS, des fonctionnalités pour animer votre classe et suivre vos élèves

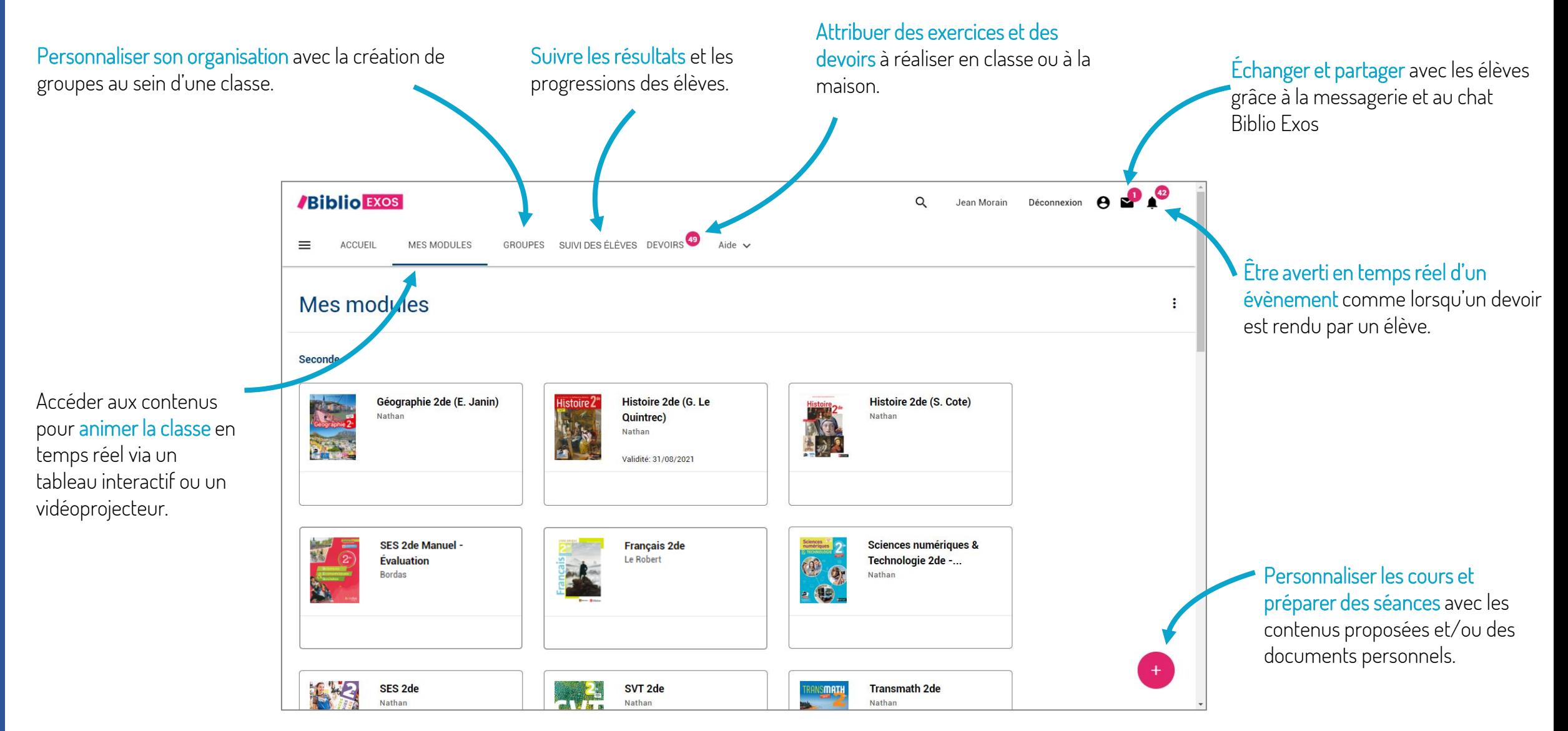

#### RÉALISER DES EXERCICES EN COLLECTIF ET EN AUTONOMIE

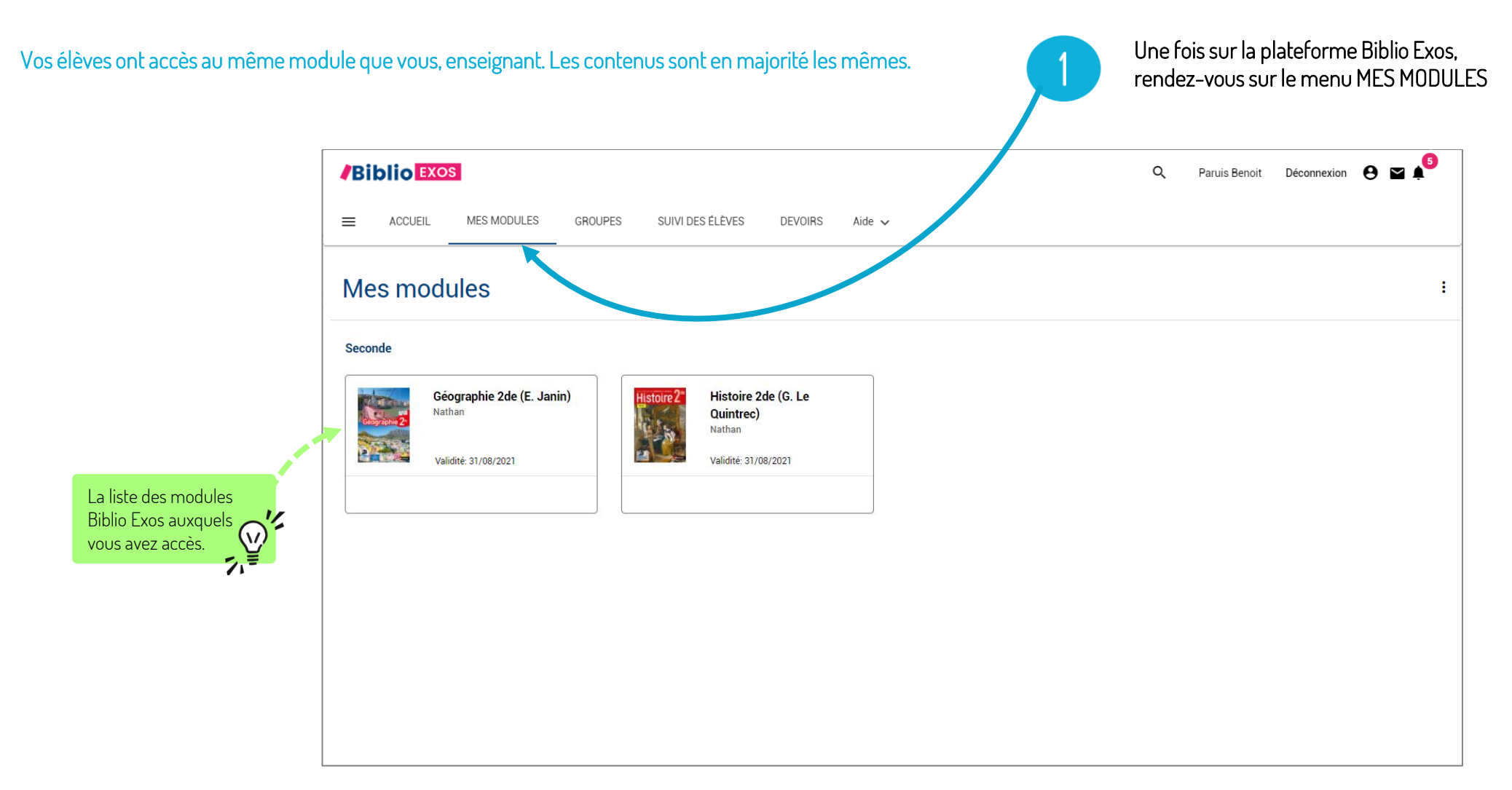

#### RÉALISER DES EXERCICES EN COLLECTIF (VIDÉOPPROJECTION)

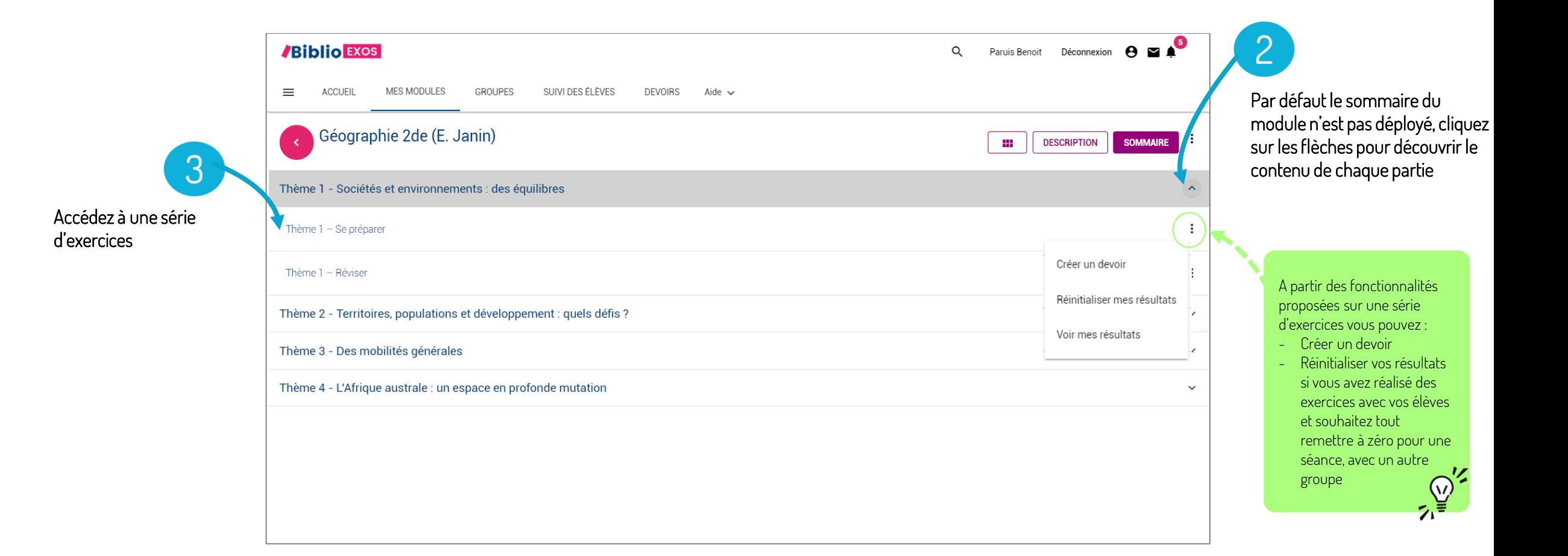

#### RÉALISER DES EXERCICES EN COLLECTIF ET EN AUTONOMIE

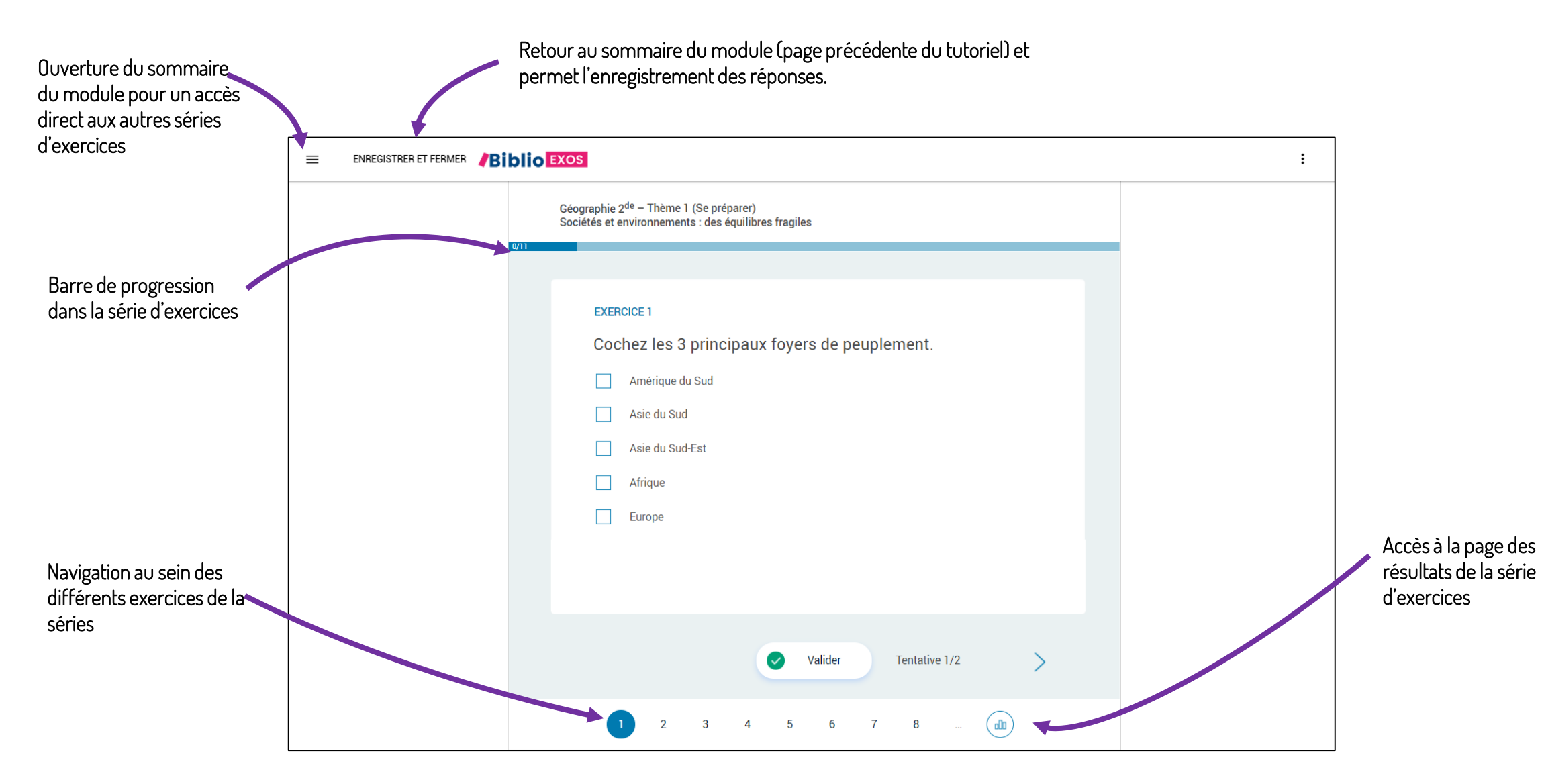

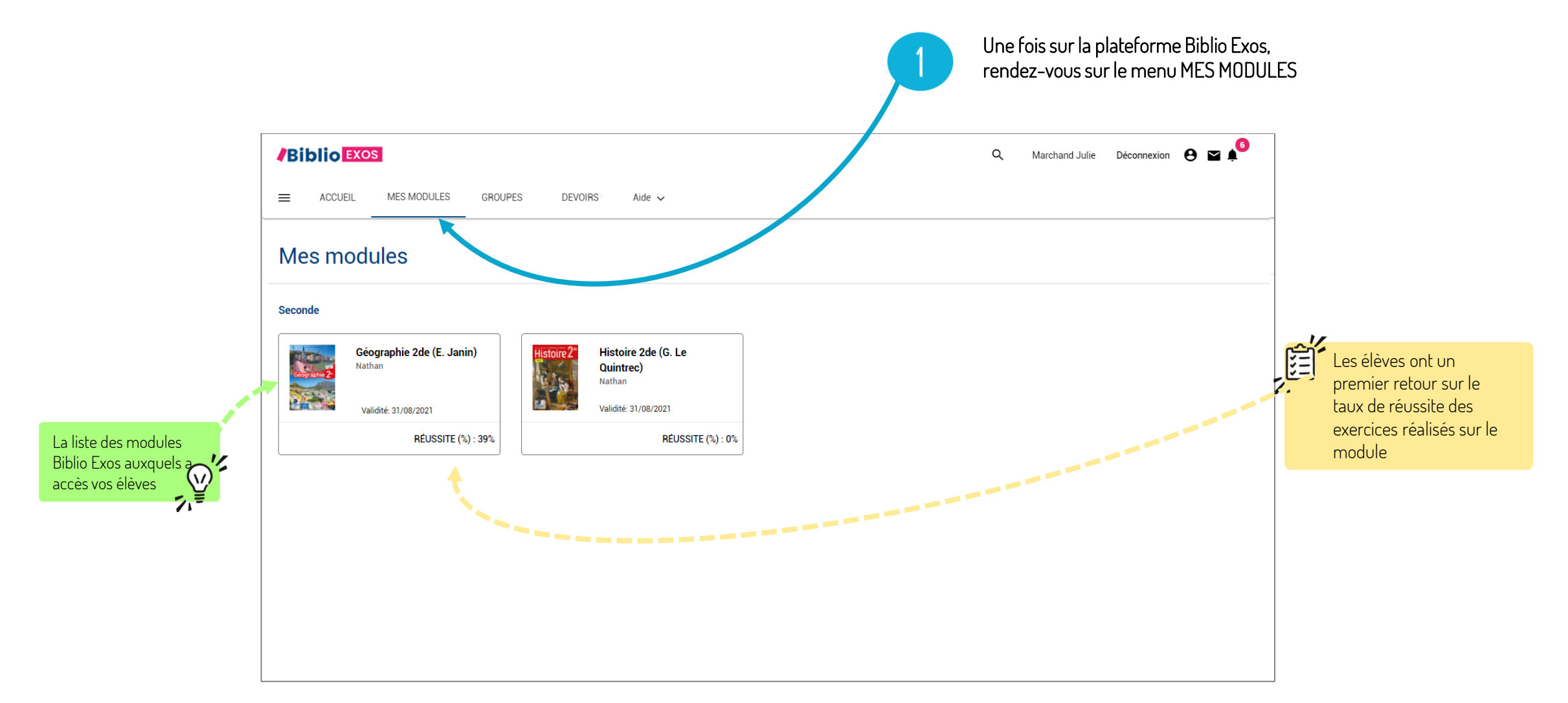

Accés à une série d'exercices

 $2^+$ 

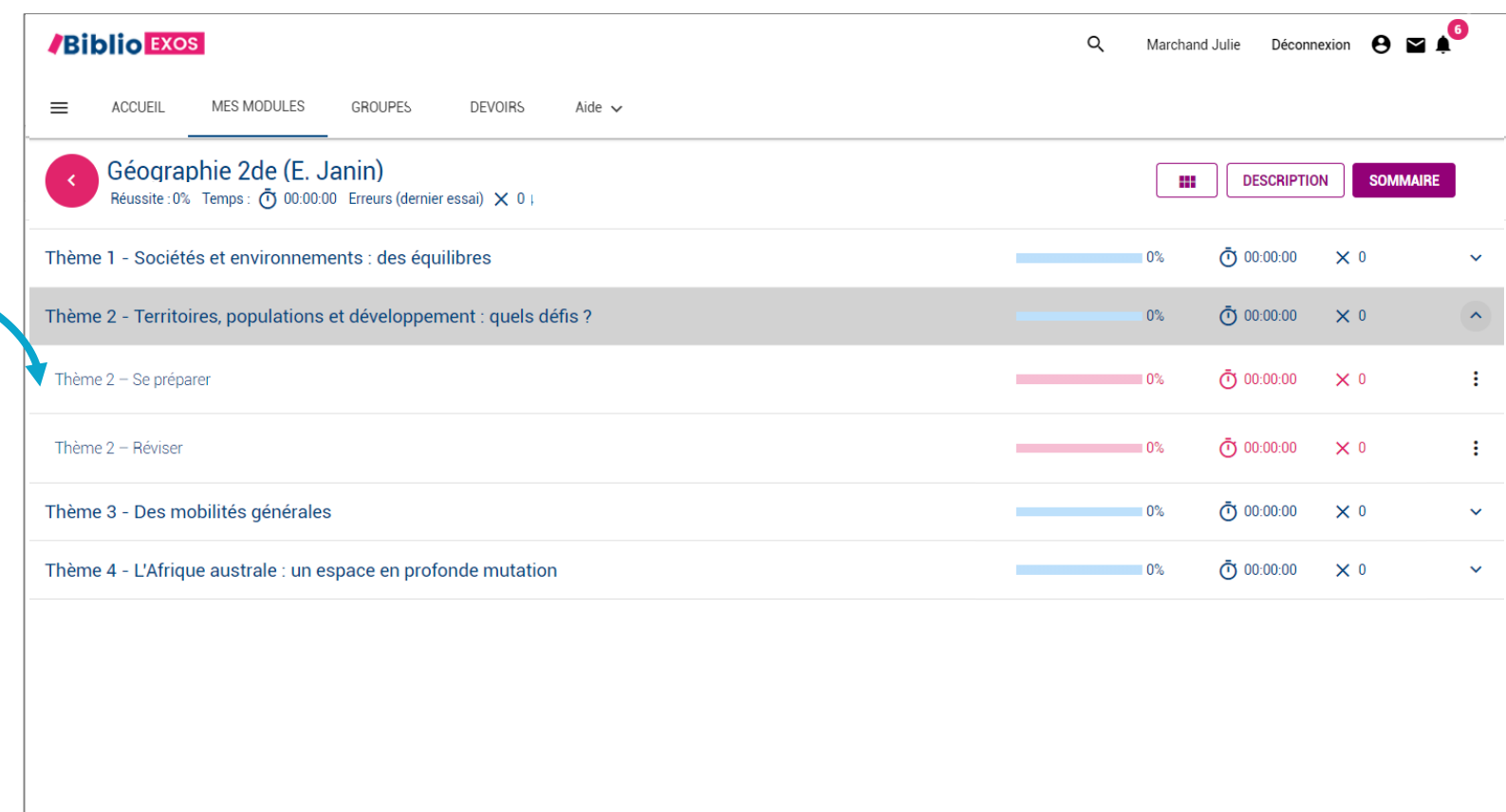

4

Lorsque l'élève souhaite quitter la série d'exercices il est important qu'il clique sur le bouton « Enregistrer et fermer» pour permettre la remontée de ses résultats sur le sommaire du module

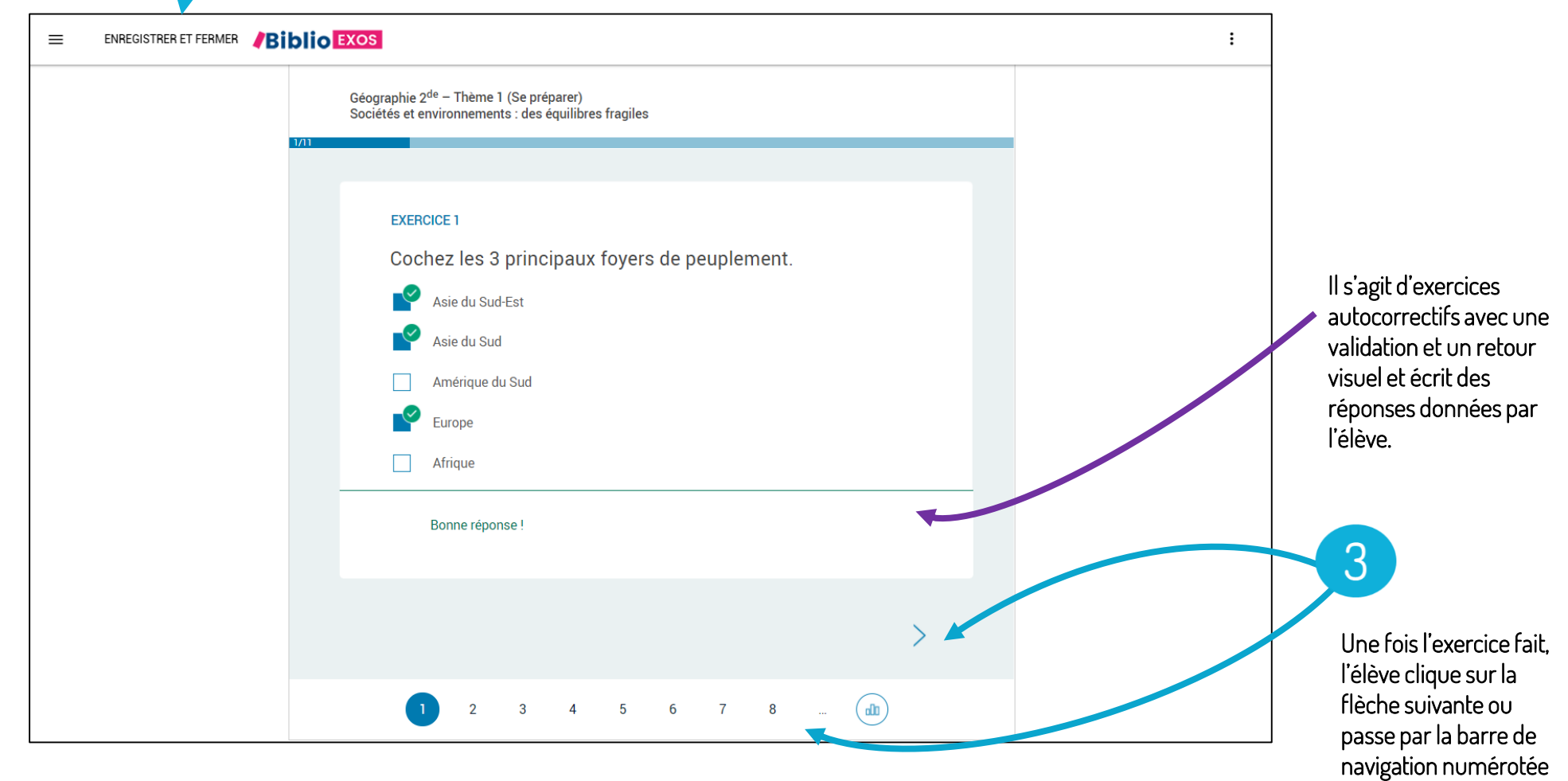

Vos élèves ont une vue directe sur leur résultat au global sur un module, par partie et par série d'exercices sur :

- leur taux de réussite;
- le temps passé;
- le nombre d'erreurs.

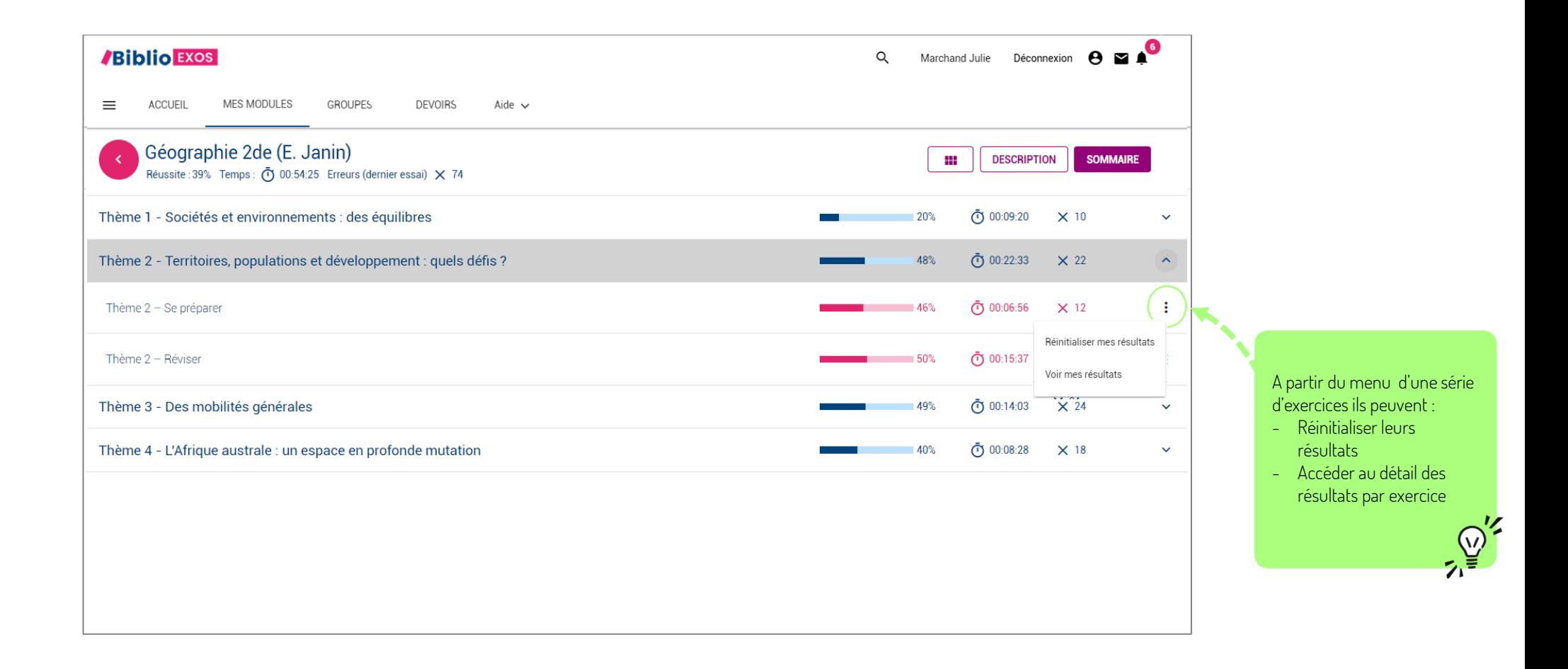

#### Vue du détail des résultats

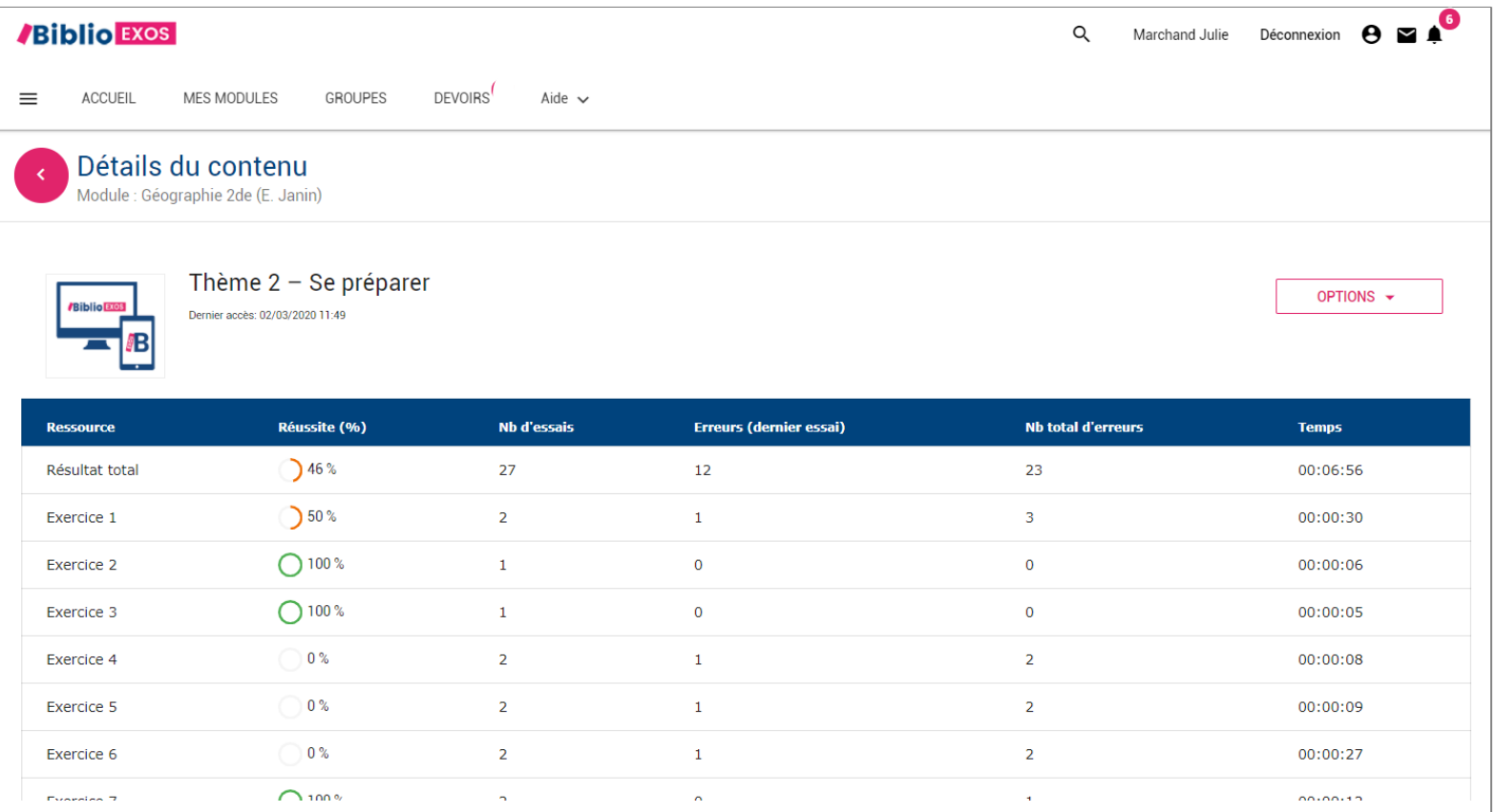